# **Alternativne metode izrade zadataka iz fizike u sustavu Moodle**

Danijel Ptičar<sup>1</sup>, Vesna Marić<sup>1</sup>, Antonio Svedružić<sup>2</sup>

*1 Srednja škola Ban Josip Jelačić, Zaprešić 2 Osnovna škola Ljudevita Gaja, Zaprešić*

**Sažetak.** Sustav za upravljanje e-učenjem Moodle omogućuje nastavnicima organizaciju i izvođenje mrežnih kolegija. Između ostalog, Moodle pomaže u svakodnevnoj izradi domaćih zadaća za vrednovanje znanja te praćenje aktivnosti i komunikaciju, čime se težište stavlja na formativno vrednovanje. Međutim, problem dugotrajne izrade zadaća u Moodle okruženju predstavlja prepreku nastavnicima u njegovu korištenju. Autori članka su razvili sustav u poznatom okruženju aplikacije za tablično računanje MS Excel koji omogućuje kreiranje velikog broja zadataka sa različitim vrijednostima varijabli, jednostavnu primjenu i pravovremenu povratnu informaciju svim sudionicima procesa učenja. Za generiranje zadataka u sustavu Moodle korišteni su freeware alati, programski jezik Php, AutoIt alat i spomenuti MS Excel, s ciljem postizanja jednostavnog, fleksibilnog i nadogradivog sustava za rješavanje online zadaće. U radu se opisuje način izrade zadataka i primjeri zadataka u tako osmišljenom sustavu za online zadaće. Provedeno je kratko istraživanje s ciljem usporedbe dvije grupe učenika opće gimnazije od kojih je jedna bila uključena u online sustav zadaće, a druga u klasičan takozvani "olovka-papir" oblik zadaće. Za provjeru cilja provedeno je inicijalno i finalno vrednovanje učeničkih postignuća konceptualnim testom iz termodinamike, a anketnim upitnikom ispitani su stavovi i motivacija učenika za takav oblik zadaće.

**Ključne riječi:** e-učenje, moodle, online zadaća.

### **UVOD**

Napredak IK tehnologija omogućuje nastavnicima alternativne metode vrednovanja znanja u online okruženju. Međutim, opsežnost obrazovnih sadržaja i dostupnih računalnih alata zahtijeva od nastavnika dodatni vremenski angažman. S druge strane, konstruktivizam u nastavi kao paradigma suvremenog učenja fizikalnih sadržaja usredotočenje na proces učenja i zahtijeva nužnost trenutnog vrednovanja znanja, a povratna informacija takvog vrednovanja smatra se temeljem uspješnog poučavanja. Jedan od načina vrednovanja znanja je rješavanje domaće zadaće neophodne za uspješno učenje sadržaja iz fizike. Pisanje zadaće jedna je od važnih sastavnica u procesu učenja nastavnih sadržaja, a smatra se da između ostalog koristi u motivaciji učenika za učenje [1,2]. Zbog toga je cilj ovog rada bio da se iskoriste i prilagode postojeći alati i sustavi za online vrednovanje znanja kao platforma za generiranje velikog broja zadataka koje učenici rješavaju kao domaći rad. Razlozi zbog kojih je razvijen paralelni sustav uz već postojeći kako što je Moodle za izradu testova, je brza adaptacija učenika na sustav vrednovanja zbog čega dolazi do tzv. digitalnog prepisivanja korištenjem računalnih alata i uređaja kao što su facebook, cloud servisi, mobilne kamere i sl., kao i značajan vremenski angažman nastavnika za izradu zadataka u postojećim sustavima.

### **SUSTAV MOODLE**

Moodle je okruženje s više sastavnica za online učenje koji između ostalog služi za vrednovanje znanja. U sustavu Moodle postoji nekoliko načina vrednovanja znanja, a jedno od važnijih su testovi ili ''*quiz*''. Moodle testovi omogućuju kreiranje zadataka koje učenici rješavaju online nakon čega imaju trenutni uvid u rezultate. Uz to, dobra strana Moodle testova je informacija nastavniku o rješivosti testa na nivou razreda što značajno pomaže u selekciji zadataka i saznanju o težinskom indeksu pojedinog zadatka.

Međutim, u nastavnoj praksi se pojavljuju dva problema, prvo, nastavniku je za izradu samo jednog zadatka potrebno 3 do 4 minute odnosno 20 minuta za zadaću od 5 zadataka, i drugo, problem digitalnog prepisivanja budući da učenici rješavaju identične zadatke zbog čega dolazi do međusobnog preuzimanja rješenja zadataka. Moguće rješenje problema u okviru Moodle resursa je kreiranje više verzija istog zadatka ili zadavanje s različitim varijablama što od nastavnika zahtijeva veći vremenski angažman, a razlog je izrada zadataka s novim rješenjima te njihov unos u Moodle sustav zbog čega raste mogućnost pojave zadataka s greškom. Kao alternativna ideja je MS Excel radni list za unos i rješavanje zadatka čije se vrijednosti i rješenja automatski prebacuju u sustav Moodle bez potrebe za ručnim unosom zadataka. Pozitivne strane takvog načina izrade zadataka su:

- a) mogućnost dinamičke promjene varijabli i dijelove teksta zadatka koristeći odabrane funkcija MS Excel,
- b) generiranje velikog broja zadataka s različitim varijablama u kratko vrijeme,
- c) multipliciranje zadataka, iz jednog tipskog zadatka moguće je kreirati druge tipove zadataka,
- d) nastavniku je omogućeno da izradi zadatke u poznatom okruženju i
- e) mogućnost pohrane zadataka na jednom mjestu.

### **MS Excel kao sustav za izradu zadataka**

Za izradu jednostavnijih zadataka potrebno je poznavati i koristiti osnovne funkcije i operatore unutar MS Excela. U primjeru na slici 1. korišteni su:

- **−** aritmetički operatori : \* , /
- **−** funkcije : RANDBETWEEN i &.

Važno je napomenuti da je zadatak sa slike 1. moguće iskoristiti za zadatak u kojem su zadane varijable: vrijeme i brzina ili vrijeme i put, bez potrebe za izradom novog zadataka. Uz svaki zadatak moguće je dodati sliku koja dopunjuje ili dodatno pojašnjava zadatak.

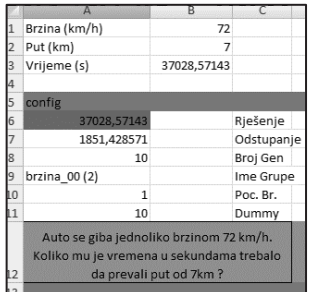

**SLIKA 1.** Primjer zadatka izrađenog u aplikaciji Excel.

U tablici 1. u ćelijama od A1 do B3 se nalaze zadani parametri zadatka i rješenje.

**TABLICA 1.** Zadatak ''="Auto se giba jednoliko brzinom "&B1&" km/h. Koliko mu je vremena u sekundama trebalo da prođe put od "&B2&"km ?"i zadani parametri i rješenja.

| Brzina (km/h) | $=$ RANDBETWEEN(40;130) |
|---------------|-------------------------|
| Put (km)      | $=$ RANDBETWEEN(5;120)  |
| Vrijeme (s)   | $= B1/B2*60*60$         |

U ćelijama od A8 do A14(slika 1.) nalaze se ostali parametri zadatka koji uključuju: a) adresu ćelije gdje se nalazi rješenje zadatka, b) moguće odstupanje učeničkog rješenja od izračunatog rješenje u postocima, c) broj generiranih zadataka, d) ime/oznaka zadatka i e) tekst zadatka.

Određeni tip zadatka pored teksta i zadanih parametara sadrži popratnu sliku koja dodatno pojašnjava zadatak. Kod takvih zadataka dovoljno je zalijepiti sliku u radni listu Excela. U programu za generiranja zadataka pomoću AutoIt aplikacije kreirana je opciju "*Zadatak ima sliku*" (sliku 2.). Uključivanjem te opcije na ekranu se pojavljuje prozor kojim možemo odrediti područje slike, a generiranjem moodle XML datoteke u zadatke će biti uključena slika područja ekrana koji smo odabrali. Isto tako, ukoliko je potrebno u tekstu zadatka prikazati neki izraz ili formulu moguće je koristiti TeX notaciju kao kod zadataka koje izravno unosimo u Moodle sustav. Kod zadataka koji zahtijevaju prikaz jednostavnijih simbola (npr. stupanj) moguće je koristiti html kôd za prikaz simbola.

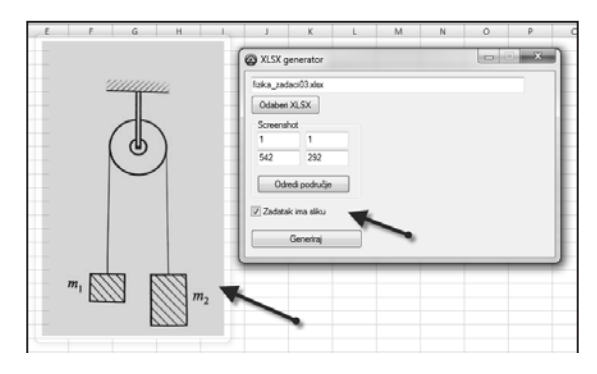

**SLIKA 2.** Primjer zadatka sa slikom i AutoIt programa za generiranje zadataka.

### **Primjer zadataka sa specifičnim varijablama**

Primjer zadatak "*Kolika je masa tijela X od materijala Y dimenzija Z*?", pored tri promjenjive varijable, ima varijable X i Y koje su zadani riječima, dok je varijabla Z brojčana. Zadaci ovakvog tip mogu se primijeniti upotrebom funkcija LOOKUP ili VLOOKUP.

|                | $\overline{A}$                                   | B           | C          | D         | E       | F                   | G          | H         |               |      |
|----------------|--------------------------------------------------|-------------|------------|-----------|---------|---------------------|------------|-----------|---------------|------|
| 1              | rili a [cm]                                      | 4,6         |            | Tijelo id | Ime     | $V$ [m]             | str. Ili r | Materijal |               |      |
| $\overline{2}$ | Materijal                                        | 3           |            |           | 1 kugle | 0,00040772 radijusa |            |           | 1 drvene      | 700  |
| 3              | Tijelo                                           |             |            |           | 2 kocke | 0,00009734 stranice |            |           | 2 aluminijske | 2700 |
| 4              | masa [kg]                                        | 3,628708742 |            |           |         |                     |            |           | 3 bakrene     | 8900 |
| 5              |                                                  |             |            |           |         |                     |            |           |               |      |
| 6              |                                                  |             |            |           | kugle   | 0,00040772 radijusa |            |           | bakrene       | 8900 |
| 7              | config                                           |             |            |           |         |                     |            |           |               |      |
| 8              | 3,628708742                                      |             | Rješenje   |           |         |                     |            |           |               |      |
| 9              | 0.181435437                                      |             | Odstupanje |           |         |                     |            |           |               |      |
| 10             | 10                                               |             | Broj Gen   |           |         |                     |            |           |               |      |
| 11             | gustoca_00                                       |             | Ime Grupe  |           |         |                     |            |           |               |      |
| 12             |                                                  |             | Poc. Br.   |           |         |                     |            |           |               |      |
| 13             | 10                                               |             |            | Dummy     |         |                     |            |           |               |      |
|                | 14 Kolika je masa bakrene kugle radijusa 4,6 cm? |             |            |           |         |                     |            |           |               |      |
|                |                                                  |             |            |           |         |                     |            |           |               |      |

**SLIKA 3.** Primjer zadatka u MS-Excel-usa specifičnim parametrima

|   | $\mathbf{A}$ |                         | D         |                                           |                           | G                       |
|---|--------------|-------------------------|-----------|-------------------------------------------|---------------------------|-------------------------|
|   | r ili a [cm] | =RANDBETWEEN(10;100)/10 | Tijelo id | Ime                                       | V [m]                     | str. Ili r              |
|   | Materijal    | =RANDBETWEEN(1;3)       |           | kugle                                     | =4/3*POWER(B1/100;3)*PI() | radiiusa                |
| 3 | Tijelo       | =RANDBETWEEN(1:2)       |           | kocke                                     | =POWER(B1/100:3)          | stranice                |
| 4 | masa [kg]    | $=$ F6 <sup>*</sup> J6  |           |                                           |                           |                         |
|   |              |                         |           |                                           |                           |                         |
| 6 |              |                         |           | =VLOOKUP(B3;D2:G3;2) =VLOOKUP(B3;D2:G3;3) |                           | $=$ VLOOKUP(B3;D2:G3;4) |

**SLIKA 4.** Primjer dijela zadatka u Excelu sa specifičnim parametrima i formulama.

Kako funkcionira zadataka opisano je u sljedećim koracima:

- Ćelija B1 generira slučajni broj od 1.0 do 10.0 koji predstavlja radijus kugle ili dužinu brida kocke.
- Ćelija B2 generira slučajni cijeli broj od 1 do 3, gdje broj 1 predstavlja drvo, broj 2 aluminij, a broj 3 bakar.
- Ćelija B3 generira slučajni cijeli broj 1 ili 2, gdje broj 1 predstavlja kuglu, a broj 2 kocku.
- U ćelijama od D1 do G3 nalaze se parametri kugle odnosno kocke sa izračunatim pripadajućim volumenima.
- U ćelijama od H1 do J4 nalaze se podaci o gustoćama mogućih materijala.
- Ćelije od E6 do G6 uz pomoć VLOOKUP funkcije i slučajno odabranog parametara iz ćelije B3 vraća ime i volumen odabranog tijela.
- Ćelije od I6 do J6 također uz pomoć VLOOKUP funkcije i slučajno odabranog parametara iz ćelije B2 vraća ime i gustoću odabranog materijala.
- U Ćeliji B4 je izračunata tražena masa iz ćelija F6 i J6 (u kojima su se nalazili volumen i gustoća slučajno odabranog tijela i materijala tijela).
- Tekst zadatka je kreiran ubacivanjem vrijednosti ćelija I6, E6, G6 i B1 u pripadajući tekst zadatka.

### **Prebacivanje zadataka u sustav Moodle**

Nakon izrade u Excelu zadatak je potrebno prebaciti u sustav Moodle za što je korišten freeware alat AutoIt koji ima mogućnost povezati se s Excelom i PHP programskim jezikom. Program napisan za AutoIt ima funkciju čitanja vrijednosti iz Excel ćelija i spremanja u tekstualne datoteke dok PHP jezik čita datoteke kreirane AutoItom te iz njih generira XML pitanja koja se mogu izravno uvesti u Moodle. Svaki kreirani zadatak u sustavu moguće je izvesti u XML format čime je omogućeno da prebacujemo i stvaramo sigurnosnu kopiju kreiranih pitanja u sustavu Moodle. Analizom XML datoteke koji generira Moodle saznaje se njezina struktura na temelju koje programi generiraju zadatke iz Excela. U tablici 2. nalazi se primjer pitanja u XML-u, a promjenjivi dijelovi zadatka su podebljani.

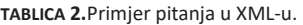

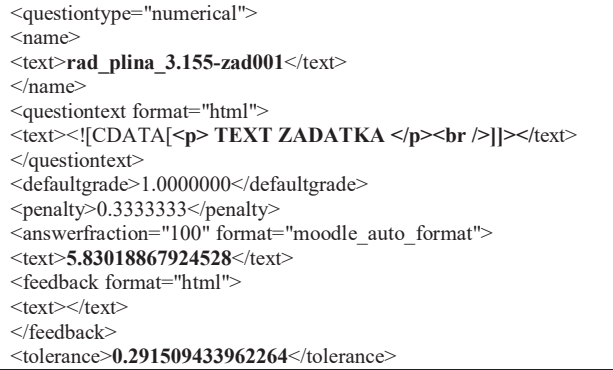

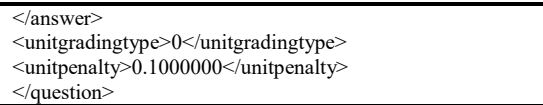

Iako PHP ima tzv. DOM ekstenziju i u njemu "DOMDocument" klasu kojom se može upravljati html i xml dokumentima program koji je osmišljen koristi samo osnovne funkcije i naredbe PHP-a. Kako je XML Moodle struktura jednostavna i zahtjeva promjene nekoliko ključnih parametara za kreiranje XML dokumenta koriste se funkcije za pisanje/čitanje datoteka, file\_get\_contents, file\_put\_contents. Kod zadataka koji su imali slike koristile su se funkciju base64\_encode koja je kodirala sliku u base64 zapis u kojemu se moraju nalaziti slike zapisane u XML datoteku.

### **REZULTATI ANKETE O ONLINE ZADAĆI**

### *Metoda*

Jedan od ciljeva ovoga rada bio je provjeriti stavove učenika o zadaći koja se zadaje online u sustavu Moodle i Excel sustavu za rješavanje zadataka opisanom u gornjem dijelu rada. U istraživanju je sudjelovalo 50 učenika drugog razreda opće gimnazije srednje škole ban Josip Jelačić iz Zaprešića podijeljeni u dva razredna odjeljenja. Učenici jednog razrednog odjeljenja su metodom slučajnog izbora odabrani kao eksperimentalna grupa i svoje su zadaće rješavali u online okruženju dok je drugi razred kontrolna grupa koja zadaće rješava tradicionalno (olovka-papir). Anketiranje je provedeno nakon što su učenici eksperimentalne grupe u vremenskom periodu od 2 mjeseca riješili ukupno osam online zadaća. Kontrolna grupa rješavala je zadaće zadane iz zbirke zadataka, ti zadatci su po tipu jednaki zadacima koje su rješavali učenici u online okruženju samo što nema promjene varijabli već svi učenici rješavaju u potpunosti identičan zadatak, klasično pomoću olovke i papira. Za vrijeme eksperimenta zadavanje zadataka i njihovo vrednovanje provodila je predmetna nastavnica. Vrednovanje online zadaća provedeno je trenutno po zaprimanju rješenja. Pritom treba naglasiti kako su učenici eksperimentalne grupe uz online rješavanje zadaće rješenja i postupak zadatka upisivali u bilježnice. Učenici kontrolne grupe zadaće iz istog područja zadane iz zbirke zadataka rješavaju isključivo u bilježnicu, a njihovo vrednovanje provodi nastavnik u na sljedećem školskom satu. Anketnim upitnikom postavljeno je pitanje otvorenog tipa o dobrim i lošim stranama online zadaće. Pored toga, kako bi se pratio napredak učenika provedeno je inicijalno i finalno testiranje učenika konceptualnim testom iz termodinamike. Za vrednovanje znanja odabrano je 13 zadataka s državne mature.

### *Rezultati*

U tablici 1. prikazani su odgovori učenika na pitanje koje su dobre i manje dobre strane pisanja zadaće u sustavu za online zadaće. Tako učenici smatraju da bi osim ponuđenog rješenja zadatka bilo korisno da sustav pokazuje postupak rješavanja zadatka i prikaz točnosti rezultata prije slanja rješenja zadatka.

Pored provjere učeničkih stavova mjeren je napredak učenika u znanju prije i nakon obrade tema iz termodinamike. Nakon inicijalnog i finalnog testiranja nisu utvrđene razlike u uspjehu eksperimentalne i kontrolne grupe iako je eksperimentalna grupa ostvarila nešto bolje rezultate na finalnom testiranju. Napredak u rješivosti testa u odnosu na inicijalno testiranje je 10% za eksperimentalnu odnosno 5% za kontrolnu grupu. Razlike iako vrlo male možemo objasniti kako posljedicu veće motiviranosti i aktivnosti učenika koji sudjeluju u realizaciji zadaće kroz online sustav. Ovako mali prirast u znaju posljedica je kratkog vremenskog perioda u kojem se provodio eksperiment i činjenice da se testiranje znanja provodilo u fazi obrade nastavnih sadržaja zbog čega se učenici nisu dodatno pripremali za testiranje. Isto tako, usporedba dobivenih rezultat sa sličnim istraživanjima nije posve moguća zbog relativno male grupe učenika i kratkog vremena intervencije. Isto tako, temeljni cilj rada je kao prvo uvođenje poboljšanog sustava za provedbu online vrednovanja. Međutim, postoje istraživanja provedena na velikom uzorku ispitanika koja pokazuju da sustav online zadaće i interaktivne metode poučavanja statistički značajno povećava razumijevanje fizikalnih koncepata u usporedbi s tradicionalnim načinom rješavanja zadaće [3].

**Tablica 1.** Odgovori učenika na pitanje o dobrim i manje dobrim stranama online zadaće.

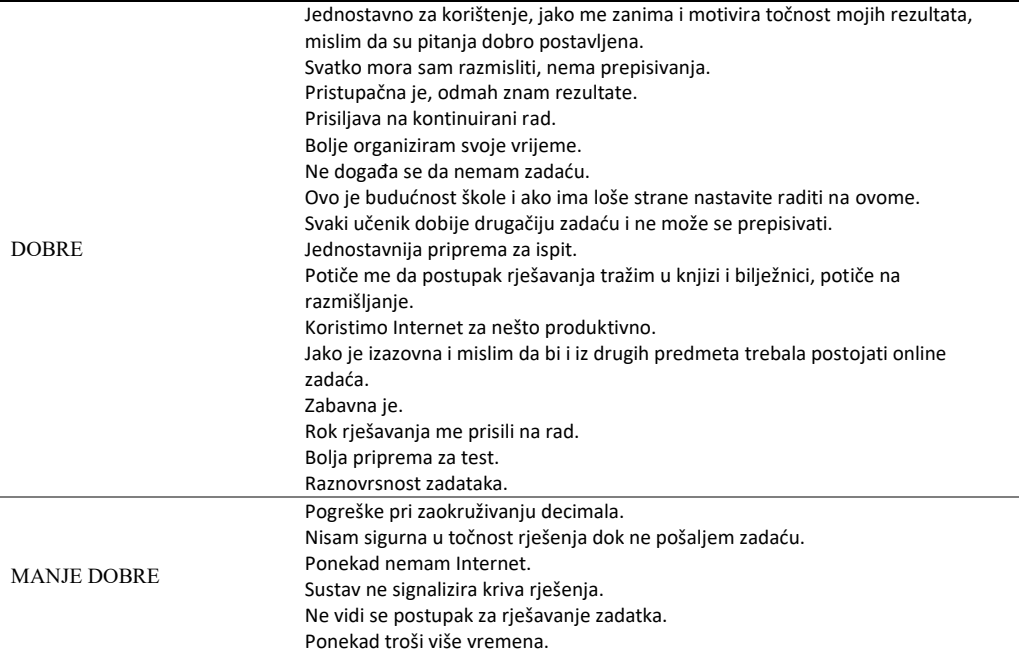

## **ZAKLJUČAK**

Ovaj rad je pokazao da alati Moodlea u kombinaciji sa sustavom za generiranje velikog broja identičnih zadataka sa različitim vrijednostima varijabli u nastavnicima dobro poznatom sučelju aplikacije Excel omogućuju jednostavno i fleksibilno provođenje vrednovanja, analizu rezultata i praćenje domaćih zadaća učenika. Iskustvo u korištenju tako kombiniranog sustava u školskoj godini 2015/16. u našoj školi pokazalo je mnoge prednosti. Tako koncipiran sustav omogućuje kreiranje goleme baze identičnih zadataka sa različitim vrijednostima varijabli zbog čega nema ponavljanja zadanih varijabli u zadatku što značajno smanjuje mogućnost njihove manipulacije. Pored toga, sustav je kreiran u XLM formatu datoteke koja omogućuje jednostavno nadovezivanje na svaku sljedeću verziju Moodlea što je vrlo korisno s obzirom na česte nadogradnje sustava. Međutim, najvažnije je da učenici online zadaće u tom obliku smatraju pozitivnim u smislu da ih potiču na kontinuirani rad zbog čega mogu bolje organizirati svoje vrijeme te da su im one dobra priprema za buduća testiranja. Nedostaci zbog nemogućnosti prikazivanja postupka rješenja i signalizacije krivih rješenja sve dok se zadaća ne preda na ispravak, autori rada nastojat će poboljšati u narednoj školskoj godini.

# **LITERATURA**

- 1. Garrison, D.R. i Anderson, T., *E-learningin the 21st century: a framework for research and practice*. London: RoutledgeFalmer (2003).
- 2. Jugo G. i sur., *Uporaba Moodle-a 2.0 u vrednovanju znanja*, Medij. istraživanja 18(1), 153-163, 2012.
- 3. Cheng K.K. i sur., Usingan online homework system enhances students' learning o fphysics concepts in an introductory physics course, Am.J. Phys. 72(11), 1447-1453, (2004).